# **Sistem Informasi Akademik SDN Porisgaga 2 Menggunakan Konsep Multi-tier dengan Analisis Berbasis Objek**

**Irfan1)**

1)Program Studi Teknik Informatika, Fakultas Teknik, Universitas Muhammadiyah Prof. Dr. HAMKA, Jakarta. Jalan Limau II, Kebayoran Baru, Jakarta 12130. Indonesia. Telp: +62-21-7256659, Fax: +62-21-7256659, Hp.+62218567057198 Email : irzooniee@yahoo.com

*Abstrak*

*SDN Porisgaga 2 yang terletak di jalan KH. Mustofa, Porisjaya Kecamatan Batuceper Kota Tangerang merupakan suatu lembaga pendidikan yang dimiliki oleh pemerintah, namun pengolahan data nya masih sangat sederhana, sehingga memungkinkan terjadi kesalahan di dalam pengolahan informasi, dan hampir tidak ada pemanfaatan teknologi informasi yang berarti. Penulis tertarik untuk mengembangkan sistem informasi akademik pada SDN Porisgaga 2 agar diharapkan mampu meningkatkan pelayanan kepada Akademik SDN Porisgaga 2. Di dalam menganalisis dan merancang sistem ini, penulis menggunakan pendekatan Sistem Berorientasi Obyek, notasi atau pemodelan yang penulis buat menggunakan UML (Unified Modeling Language) dan aplikasi yang dikembangkan ini menggunakan bahasa pemrograman Borland Delphi 7 sedangkan DBMS nya adalah Ms. Access.* 

*Kata kunci: ooad, uml, dbms, access*

### **1 PENDAHULUAN**

### **1.1 Latar Belakang**

Teknologi informasi pada saat ini secara intensif mulai di perkenalkan dan di kembangkan di berbagai institusi baik swasta maupun pemerintahan, keberadaan dunia teknologi informasi menjadi sangat penting karena dapat membantu berbagai proses bisnis dan transaksi menjadi sangat efektif dan efisien.

Hal tersebut menyebabkan salah satu institusi seperti dunia pendidikan seakan–akan berlombalomba dalam mengaplikasikan teknologi informasi tersebut pada berbagai sisi yang bertujuan untuk mempermudah proses-proses yang ada, sebagai contoh kita lihat di buatnya sistem informasi akademik online, metode *e-learning*, sistem informasi perpustakaan dan lain sebagainya.

SDN Porisgaga 2 memiiki berbagai sumber daya yang kurang dalam pengolahannya dan pengontrolannya sehingga sangat perlu untuk mengembangkan dan mengaplikasikan sistem informasi akademik pada lingkungan tersebut. Oleh karena itu maka diperlukan penyediaan data dan informasi yang akurat, objektif serta

konsisten sehingga di peroleh sistem informasi yang baku yang di dukung dengan adanya fasilitas komputer dan sumber daya manusia yang siap dalam penerapan aplikasi tersebut.

Sistem ini merupakan keterpaduan dari manajemen dan sumberdaya manusia yang mampu memberikan informasi di bidang akademik secara cepat, akurat untuk berbagai tingkat kebutuhan. Dengan adanya sistem ini maka akan terdapat basis data di bidang akademik serta dapat menampung data secara lengkap dan terpadu yang berhubungan dengan elemen-elemen lingkup SDN.

Keberadaan program aplikasi ini pun akan memberikan perbaikan produktifitas kegiatan sumber daya manusia dan dapat membuat pelayanan secara cepat, tepat dan akurat serta efisien. Dengan adanya program aplikasi sistem informsi akademik ini maka masalah-masalah yang ditemui akan dapat direduksi seperti:

- 1. Informasi–informasi data siswa dan data nilai yang dilakukan secara manual, sehingga kadang-kadang dapat menyulitkan dalam proses penataan dan pengolahannya.
- 2. Akurasi dan kelengkapan data yang ada di siswa terkadang belum lengkap.

3. Pengolahan menyangkut siswa belum seragam, hal tersebut menyusahkan salama proses evaluasi dan monitoring .

#### **1.2 Analisis Masalah**

Saat ini Akademik dalam proses transaksinya seperti masalah pendataan siswa masih menggunakan metode manual dan belum terkomputerisasi, contohnya dalam proses pencarian siswa, seorang guru harus mencarinya dalam kumpulan kertas-kertas dari kumpulankumpulan katalog siswa yang sukar untuk di mengerti, belum lagi mencari keberadaan siswa tersebut di simpan, hal ini tentunya sangat menyulitkan bagi pengelola data-data akademik apalagi jika data nya sangat besar.

Semua masalah akan sangat terasa sulit jika semakin lama semakin bertambah proses transaksinya seperti jumlah siswa semakin bertambah. Oleh sebab itu pembuatan sistem informasi Akademik sangat di butuhkan guna meminimasi masalah-masalah yang akan timbul di kemudian hari.

### **1.3 Ruang lingkup**

Sistem informasi yang akan di buat adalah akademik yang bersklala kecil jika di bandingkan dengan akademik lingkungan universitas. Oleh karena itu ruang lingkup dari pembuata sistem informasi akademik ini hanya berkonsentrasi dalam masalah pencatatan siswa, data nilai, prestasi dan data guru. Selain itu sistem komputerisasi yang akan di buat berbasiskan model aplikasi multitier.

### **2 ANALISIS SISTEM**

#### **2.1 Use Case Diagram**

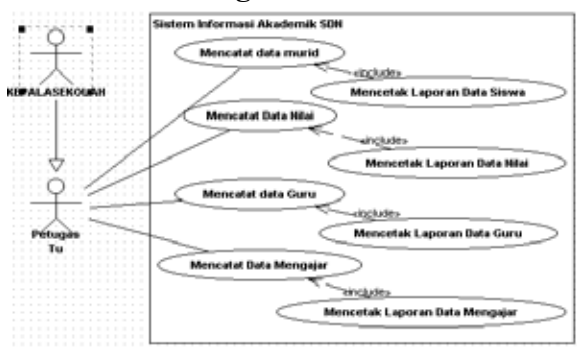

### **2.2 Daftar Usecase**

Use Case dari pembuatan sistem informasi Akademik ini terdiri dari :

- a) Mencatat data siswa
- b) Mencari data siswa
- c) Mencatat data guru
- d) Mencatat data nilai
- e) Mencatat data mengajar
- f) Mencetak laporan Data siswa
- g) Mencetak laporan Data nilai
- h) Mencetak laporan Data guru
- i) Mencetak laporan Data mengajar

#### **2.3 Spesifikasi Use Case**

#### **2.3.1 Spesifikasi Use Case Mencatat Data Siswa**

Use Case Name Mencatat data siswa Aktor Petugas Akademik orang tua / wali murid

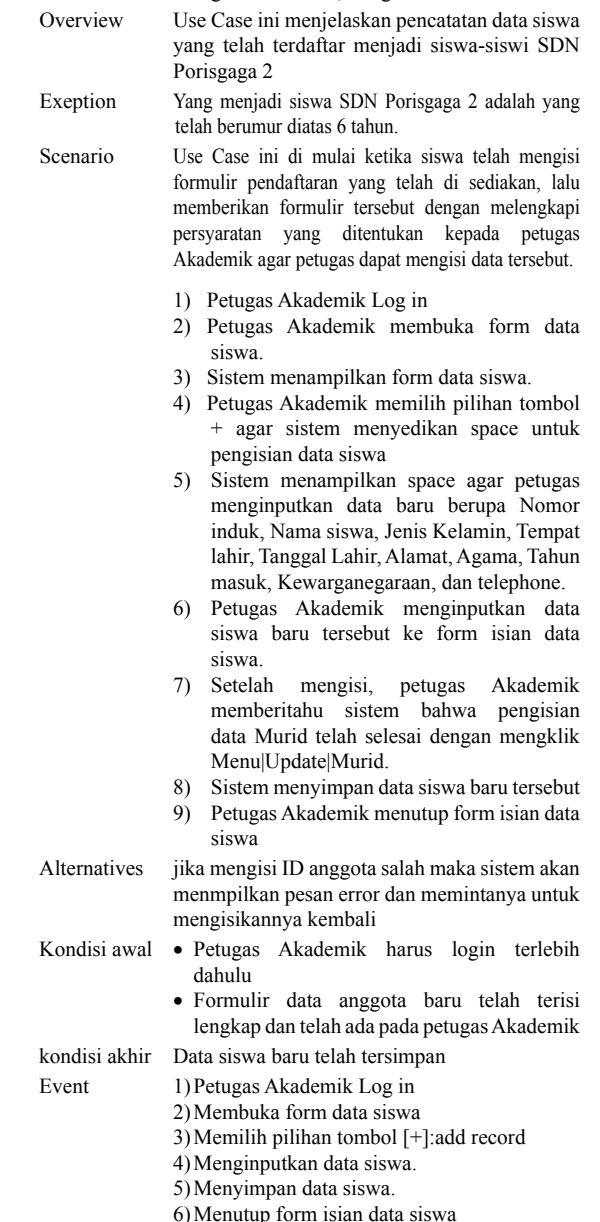

### **2.3.2 Spesifikasi Use Case Mencari Data Siswa**

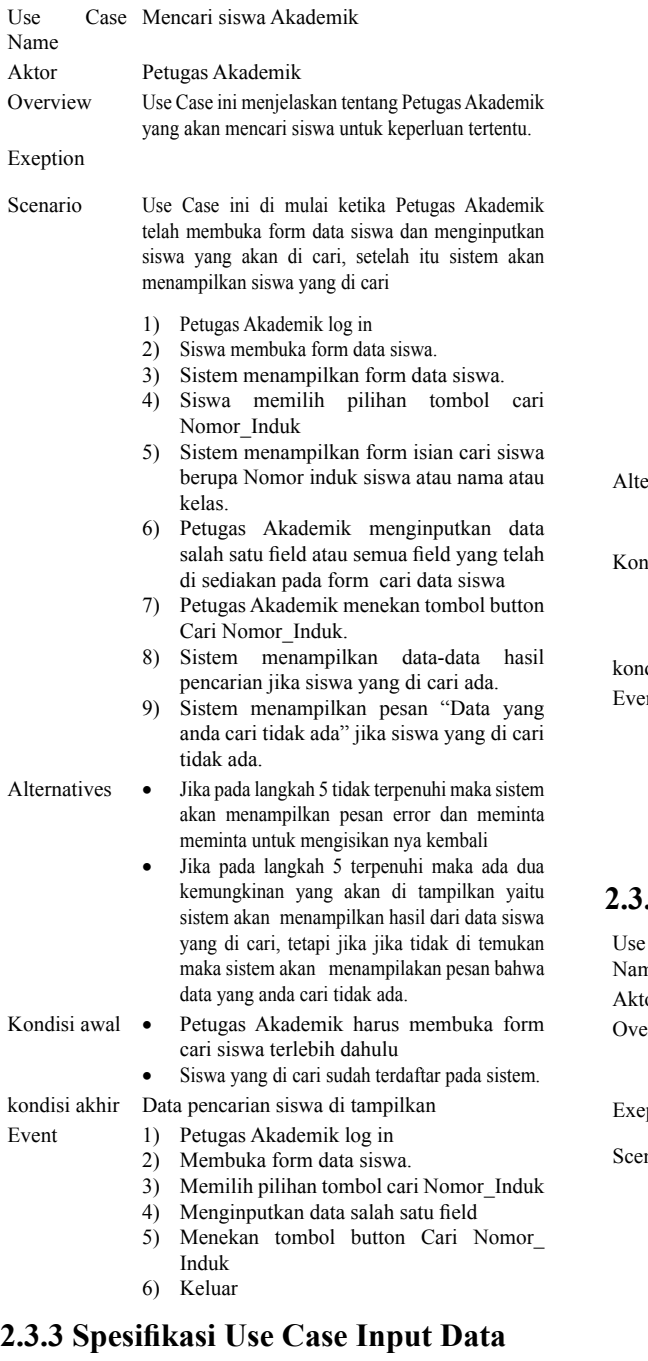

#### **Guru**

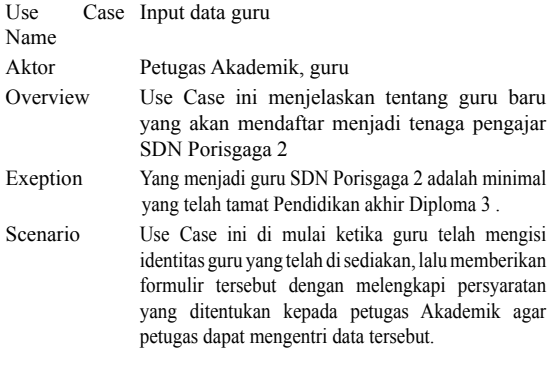

- 1) Petugas Akademik log in
- 2) Petugas Akademik membuka form data guru.
- 3) Sistem menampilkan form data guru.
- 4) Petugas Akademik memilih pilihan tombol [+] agar sistem menyedikan space untuk pengisian data siswa
- 5) Sistem menampilkan space agar petugas menginputkan data baru berupa NIP, Nama guru, Jenis Kelamin, Tempat lahir, Tanggal Lahir, Alamat, Agama, telephone dan HandPhone.
- 6) Petugas Akademik menginputkan data guru baru tersebut ke form isian data guru.
- 7) Setelah mengisi, petugas Akademik memberitahu sistem bahwa pengisian data guru telah selesai dengan mengklik Menu|Update|Guru.
- 8) Sistem menyimpan data siswa baru tersebut 9) Petugas Akademik menutup form isian data siswa
- ernatives jika mengisi NIP guru salah maka sistem akan menmpilkan pesan error dan memintanya untuk mengisikannya kembali
	- ndisi awal Petugas Akademik harus login terlebih dahulu
		- Formulir data guru telah terisi lengkap dan telah ada pada petugas Akademik

disi akhir Data guru telah tersimpan

- nt 1) Petugas Akademik log in
	- 2) Membuka form data guru
	- 3) Memilih pilihan tombol [+]: Menambah data
	- 4) Menginputkan data guru.
	- 5) Menyimpan data guru.
	- 6) Menutup form isian data guru.

#### **2.3.4 Spesifikasi Use Case Input Data Nilai**

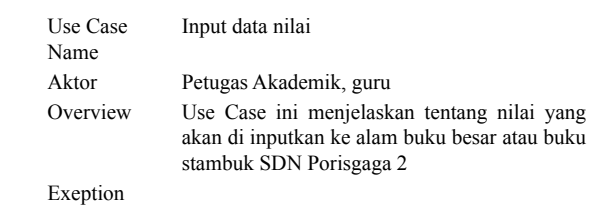

- nario Use Case ini di mulai ketika guru telah mengisi data nilai yang telah di sediakan, lalu memberikan data nilai tersebut kepada petugas Akademik agar petugas dapat mengentri data tersebut.
	- 1) Petugas Akademik membuka data nilai dengan mengaktifkan form data murid.
	- 2) Sistem menampilkan data nilai tersebut.
	- 3) Petugas Akademik memilih pilihan tombol [+] agar sistem menyedikan space untuk pengisian data nilai
	- 4) Sistem menampilkan space agar petugas menginputkan data baru berupa Nomor Induk, Tahun Ajaran, Smester, Id\_ Matapeljaran, Nilai Raport dan Nilai Rata Kelas.
	- 5) Petugas Akademik menginputkan data nilai tersebut ke form isian data nilai.
	- 6) Setelah mengisi, petugas Akademik memberitahu sistem bahwa pengisian data nilai telah selesai dengan mengklik Menu|Update|Nilai.
	- 7) Sistem menyimpan data nilai tersebut
	- 8) Petugas Akademik menutup form isian data nilai

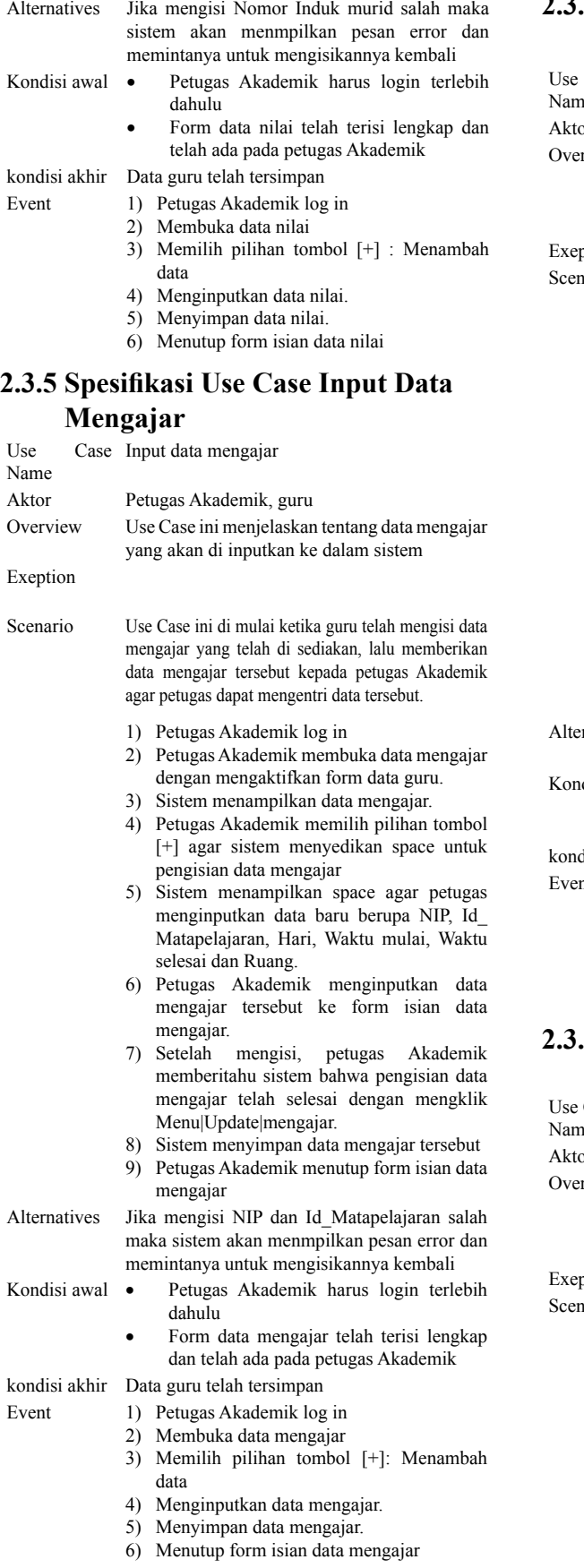

# **2.3.6 Spesifikasi Use Case Mencetak Laporan Data Siswa**

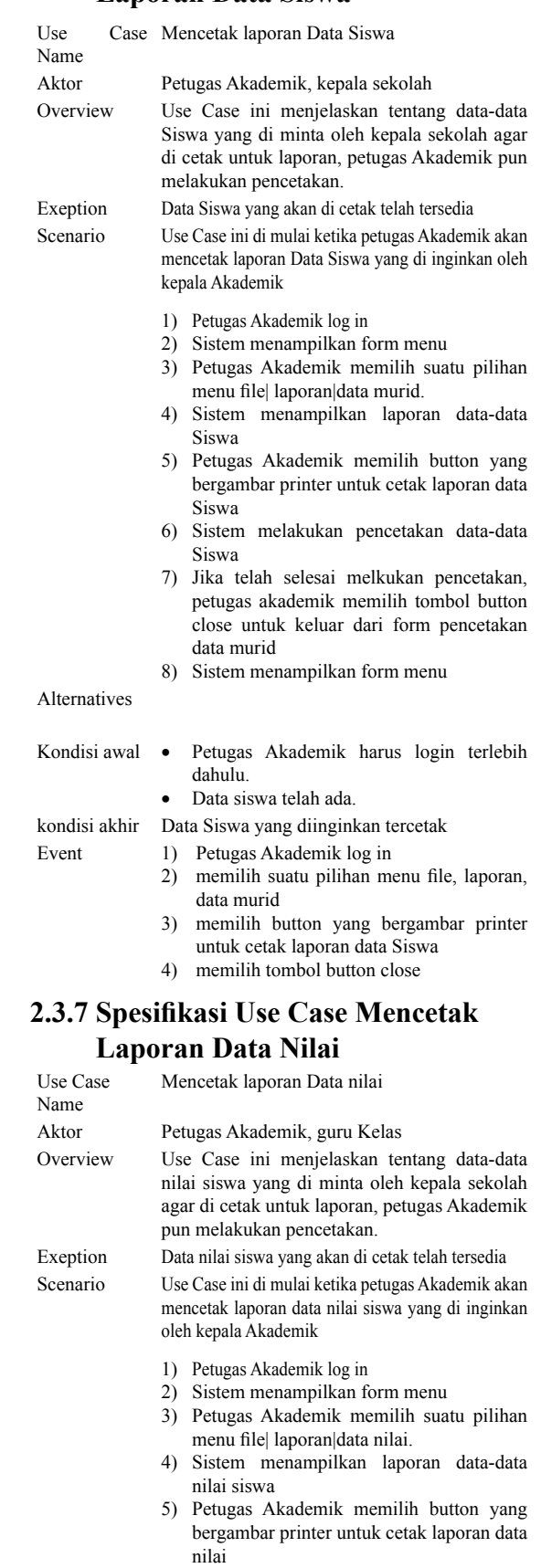

6) Sistem melakukan pencetakan data-data nilai

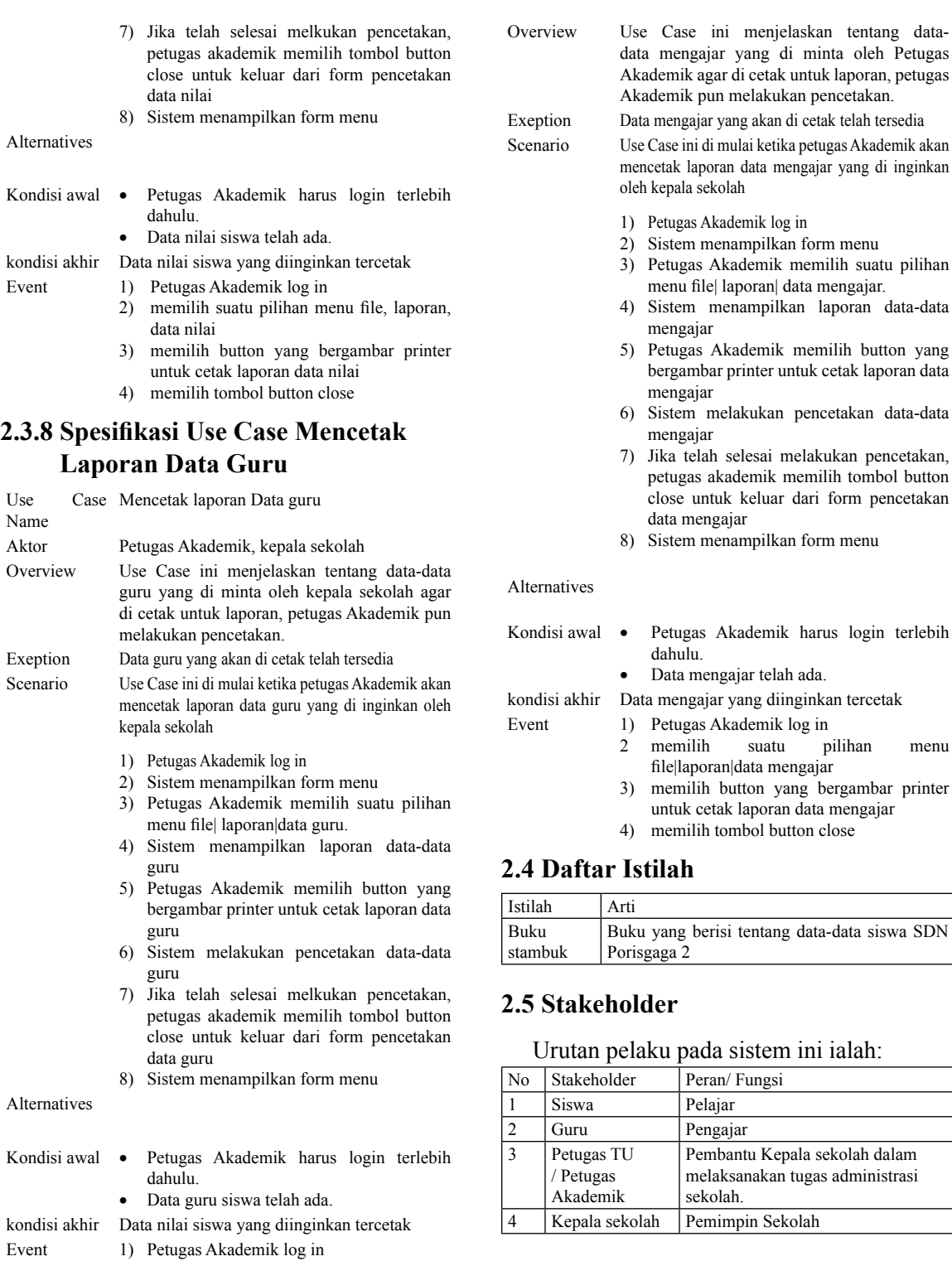

- 2) memilih suatu pilihan menu file|laporan |data guru
- 3) memilih button yang bergambar printer untuk cetak laporan data nilai
- 4) memilih tombol button close

### **2.3.9 Spesifikasi Use Case Mencetak Laporan Data Mengajar**

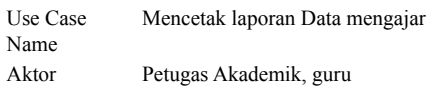

yang

# **2.6 Class Diagram 2.6 Class Diagram**

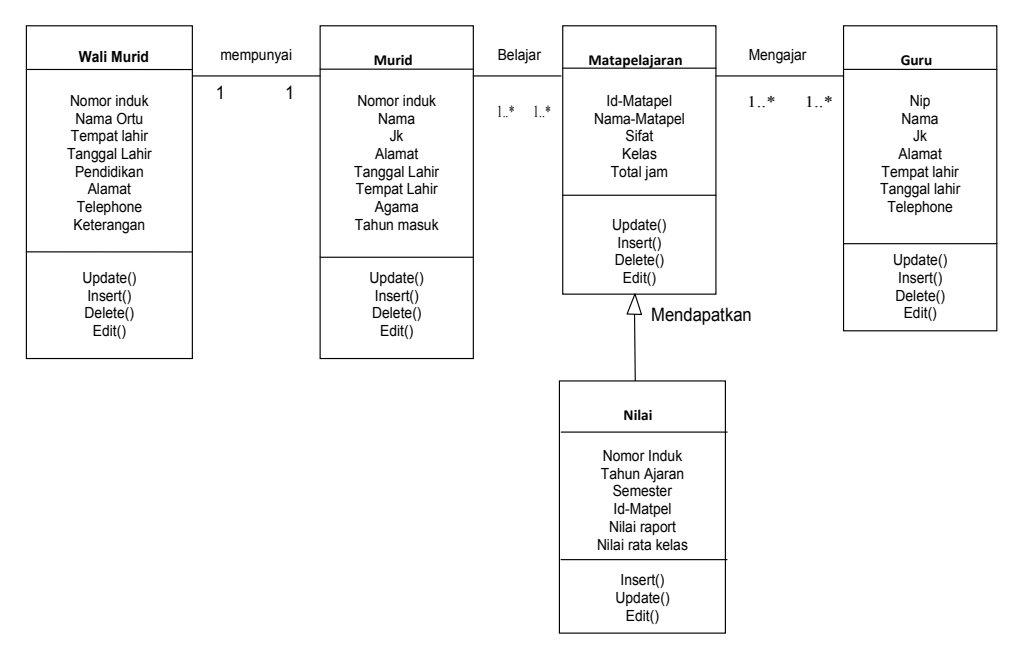

### **2.7 Sequence Diagram 2.7 Sequence Diagram**

### **2.7.1 Sequence Diagram dari Use Case Mencatat Siswa 2.7.1 Sequence Diagram dari Use Case Mencatat Siswa**

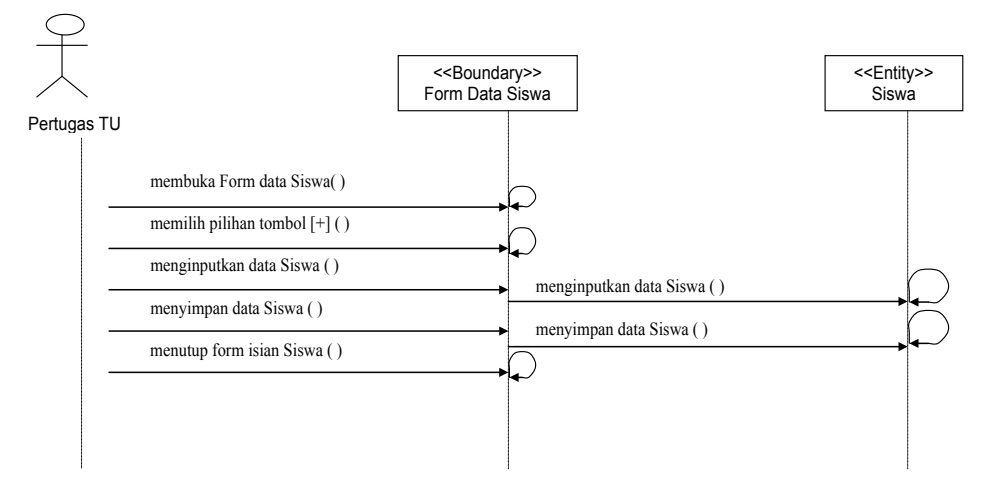

### **2.7.2 Sequence Diagram dari Use Case Mencari data siswa 2.7.2 Sequence Diagram dari Use Case Mencari data siswa**

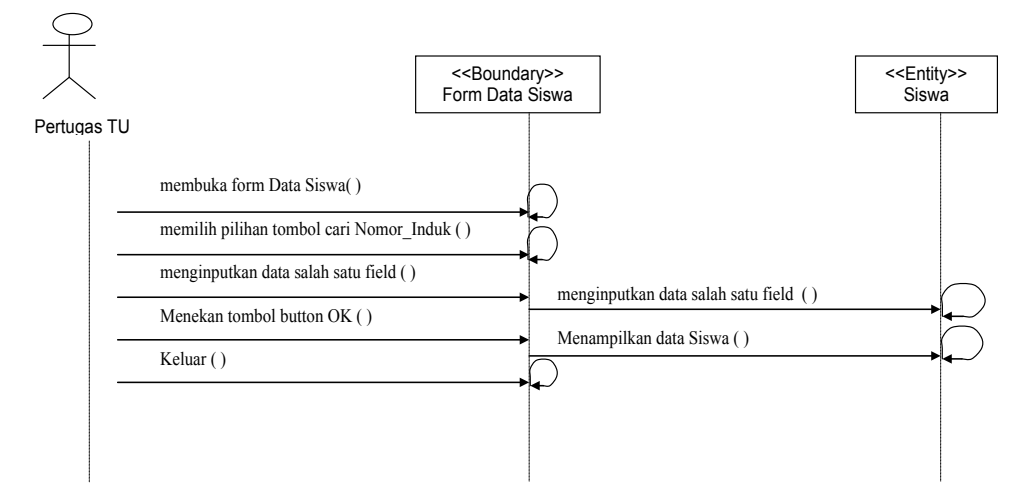

## **2.7.3 Sequence Diagram dari Use Case Input data guru**

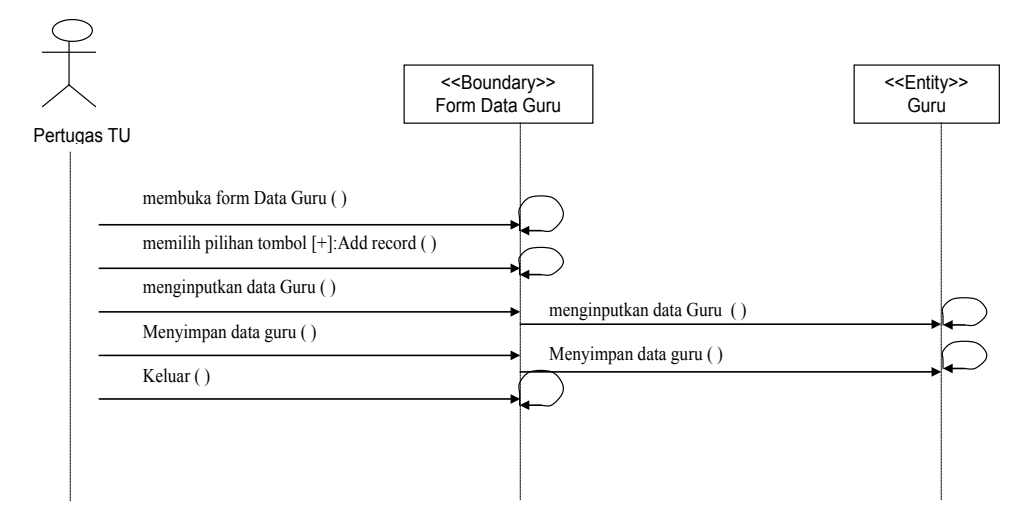

## **2.7.4 Sequence Diagram dari Use Case Input data Nilai**

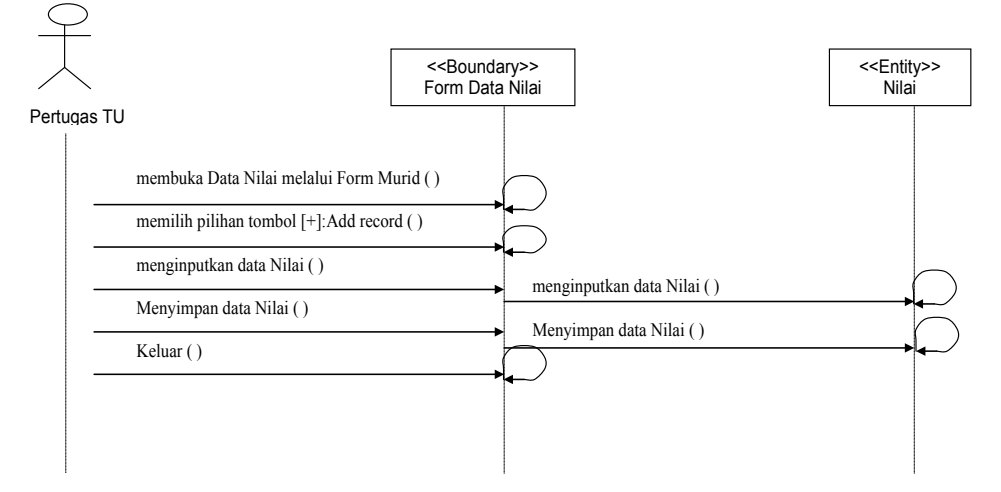

**2.7.5 Sequence Diagram dari Use Case Input data Mengajar**

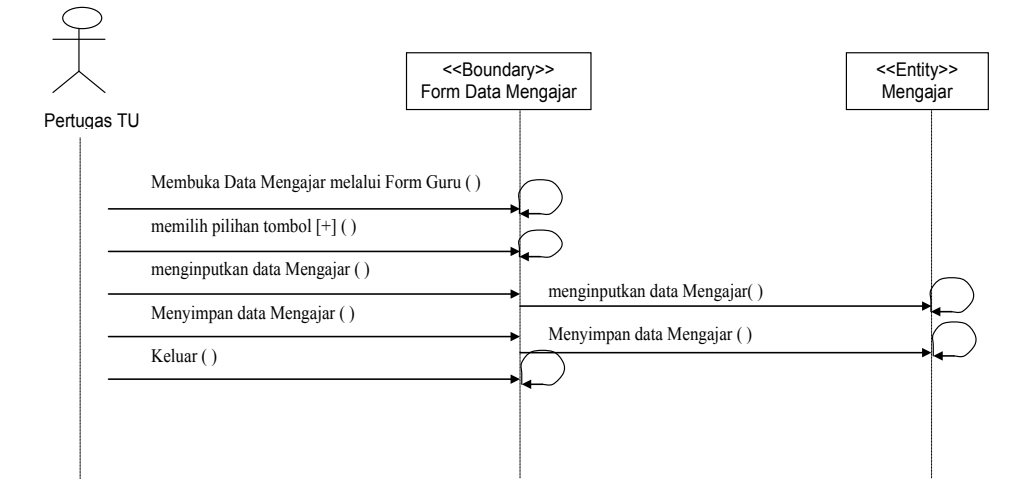

## **2.7.6 Sequence Diagram dari Use Mencetak data Siswa**

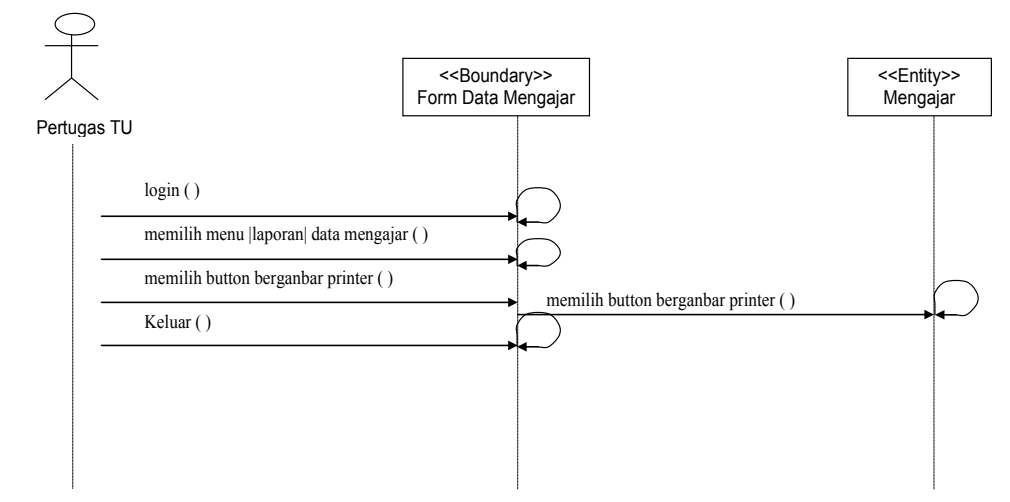

### **2.7.7 Sequence Diagram dari Use Mencetak data Nilai**

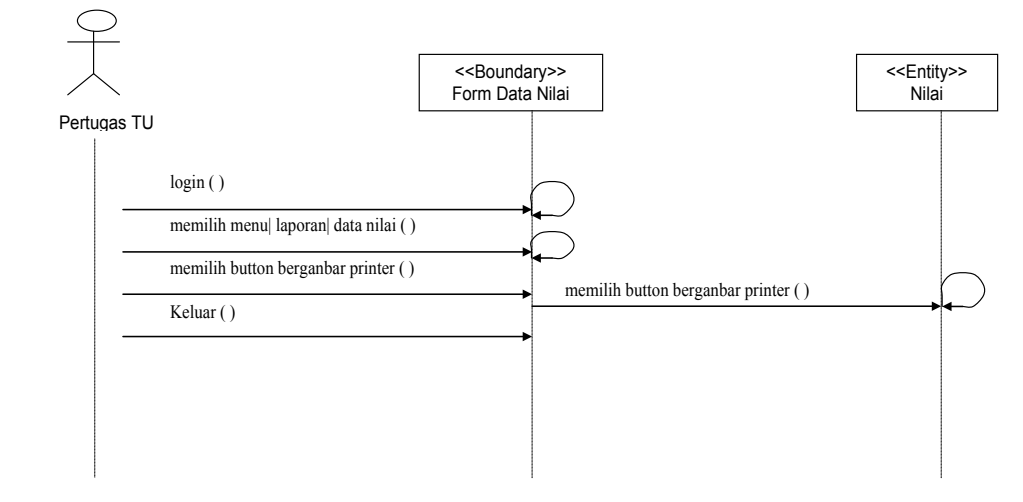

## **2.7.8 Sequence Diagram dari Use Mencetak data Guru**

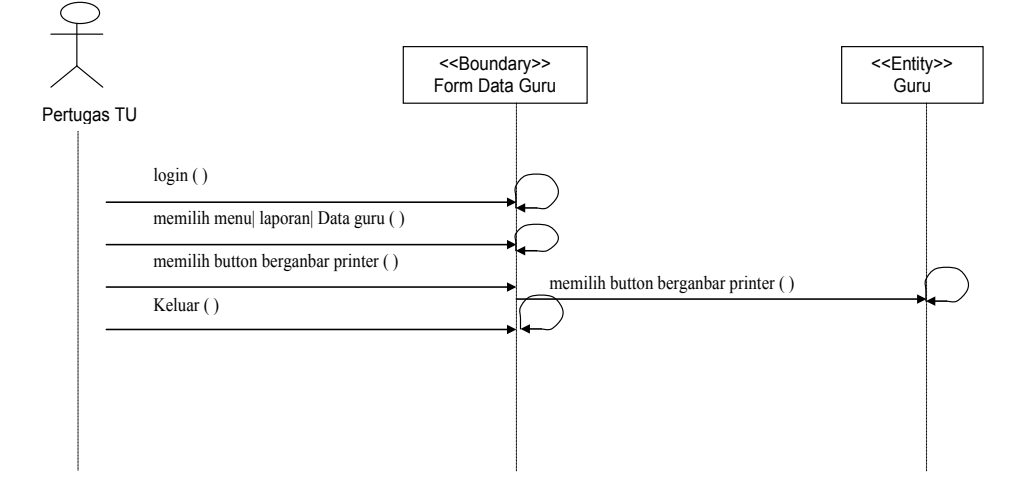

# **2.7.9 Sequence Diagram dari Use Mencetak data Mengajar**

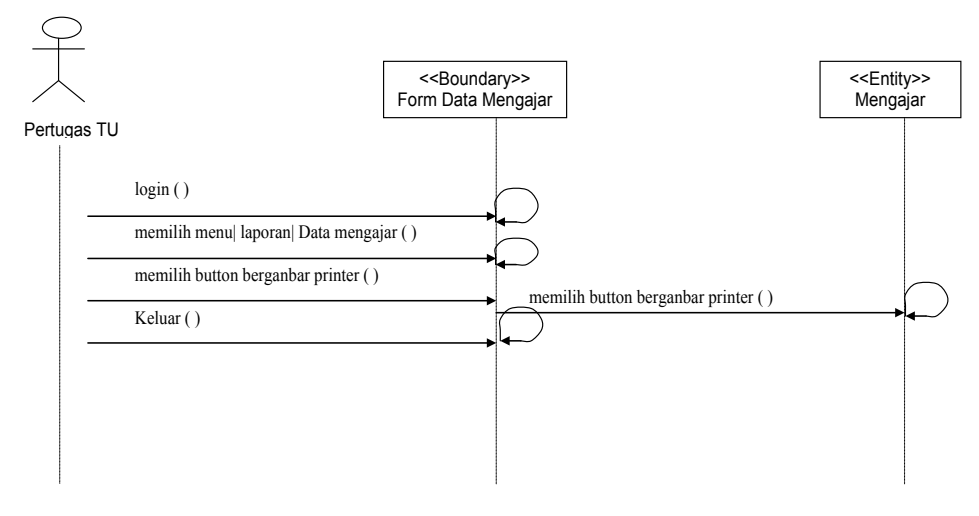

## **3 DESAIN SISTEM**

### **3.1 Desain Database Server**

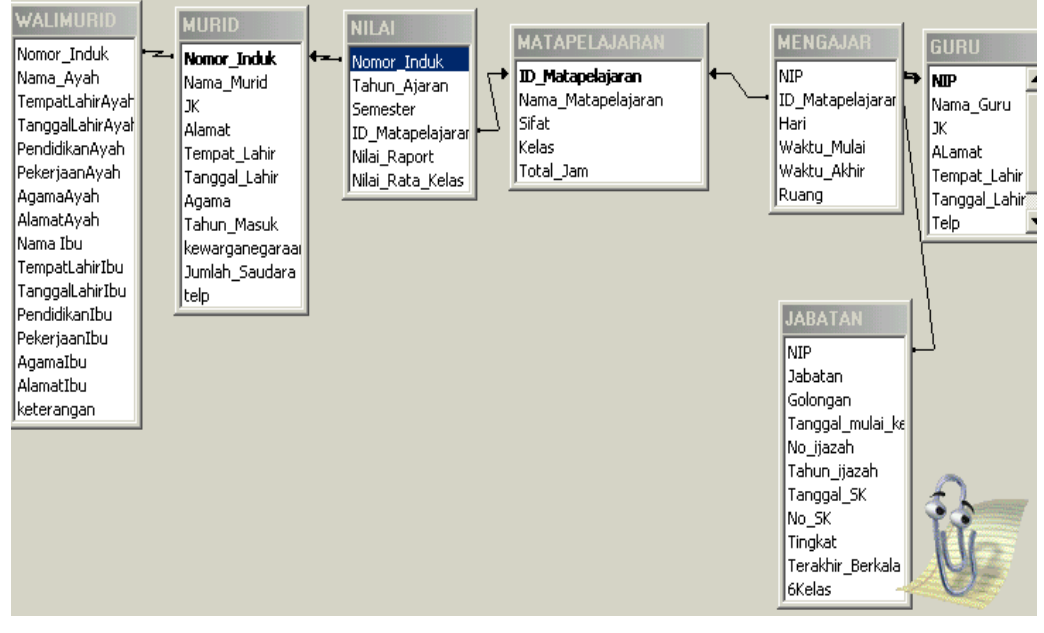

## **3.2 Application Server**

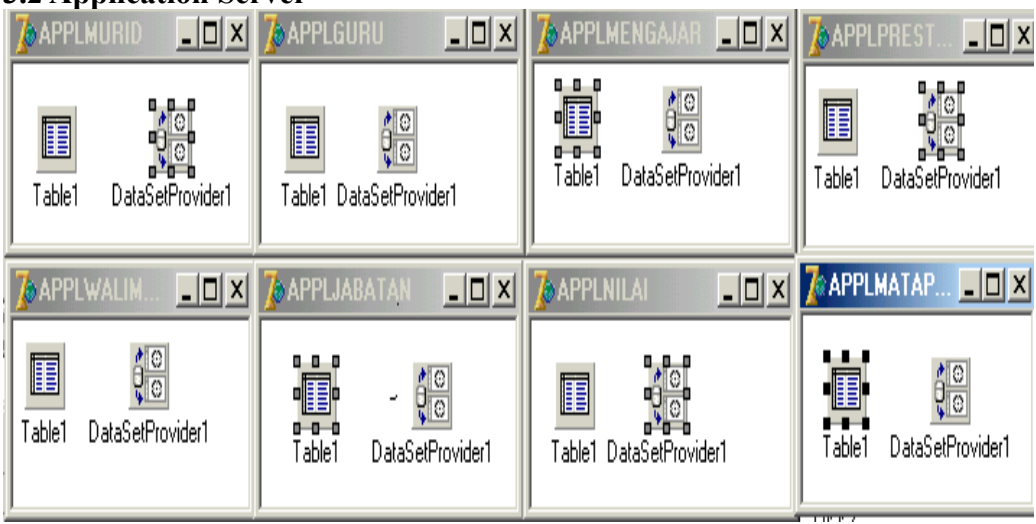

| N <sub>0</sub> | <b>Application server</b> | <b>Table</b> |                      | <b>DataSetProvider</b> |        |
|----------------|---------------------------|--------------|----------------------|------------------------|--------|
| $\mathbf{1}$   |                           | Database     | DBAkademikSDN2       | DataSet                | Table1 |
|                | <b>APPLMURID</b>          | Name         |                      |                        |        |
|                |                           | Table        | <b>MURID</b>         |                        |        |
|                |                           | Name         |                      |                        |        |
|                |                           | Active       | True                 |                        |        |
| $\overline{2}$ | <b>APPLGURU</b>           | Database     | DBAkademikSDN2       | DataSet                | Table1 |
|                |                           | Name         |                      |                        |        |
|                |                           | Table        | <b>GURU</b>          |                        |        |
|                |                           | Name         |                      |                        |        |
|                |                           | Active       | True                 |                        |        |
| $\overline{3}$ |                           | Database     | DBAkademikSDN2       | DataSet                | Table1 |
|                | <b>APPLMENGAJAR</b>       | Name         |                      |                        |        |
|                |                           | Table        | <b>MENGAJAR</b>      |                        |        |
|                |                           | Name         |                      |                        |        |
|                |                           | Active       | True                 |                        |        |
| $\overline{4}$ |                           | Database     | DBAkademikSDN2       | DataSet                | Table1 |
|                | <b>APPLPRESTASI</b>       | Name         |                      |                        |        |
|                |                           | Table        | PRESTASIMURID        |                        |        |
|                |                           | Name         |                      |                        |        |
|                |                           | Active       | True                 |                        |        |
| 5              |                           | Database     | DBAkademikSDN2       | DataSet                | Table1 |
|                | <b>APPLWALIMURID</b>      | Name         |                      |                        |        |
|                |                           | Table        | <b>WALIMURID</b>     |                        |        |
|                |                           | Name         |                      |                        |        |
|                |                           | Active       | True                 |                        |        |
| 6              |                           | Database     | DBAkademikSDN2       | DataSet                | Table1 |
|                | <b>APPLJABATAN</b>        | Name         |                      |                        |        |
|                |                           | Table        | <b>JABATAN</b>       |                        |        |
|                |                           | Name         |                      |                        |        |
|                |                           | Active       | True                 |                        |        |
| $\overline{7}$ |                           | Database     | DBAkademikSDN2       | DataSet                | Table1 |
|                | <b>APPLNILAI</b>          | Name         |                      |                        |        |
|                |                           | Table        | <b>NILAI</b>         |                        |        |
|                |                           | Name         |                      |                        |        |
|                |                           | Active       | True                 |                        |        |
| 8              |                           | Database     | DBAkademikSDN2       | DataSet                | Table1 |
|                | APPLMATAPELAJARAN         | Name         |                      |                        |        |
|                |                           | Table        | <b>MATAPELAJARAN</b> |                        |        |
|                |                           | Name         |                      |                        |        |
|                |                           | Active       | True                 |                        |        |

**Remote Data Module Pada Application Server**

# **Client Application**

# **Menu**

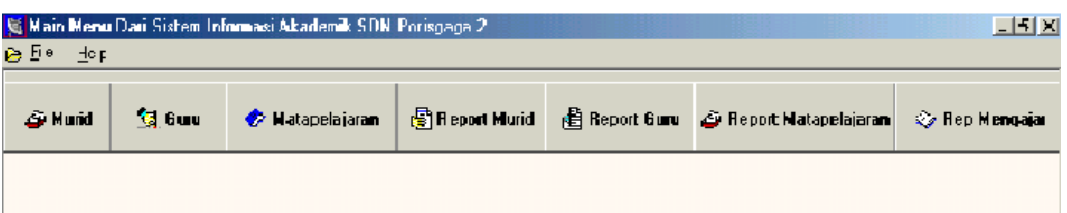

# **Murid**

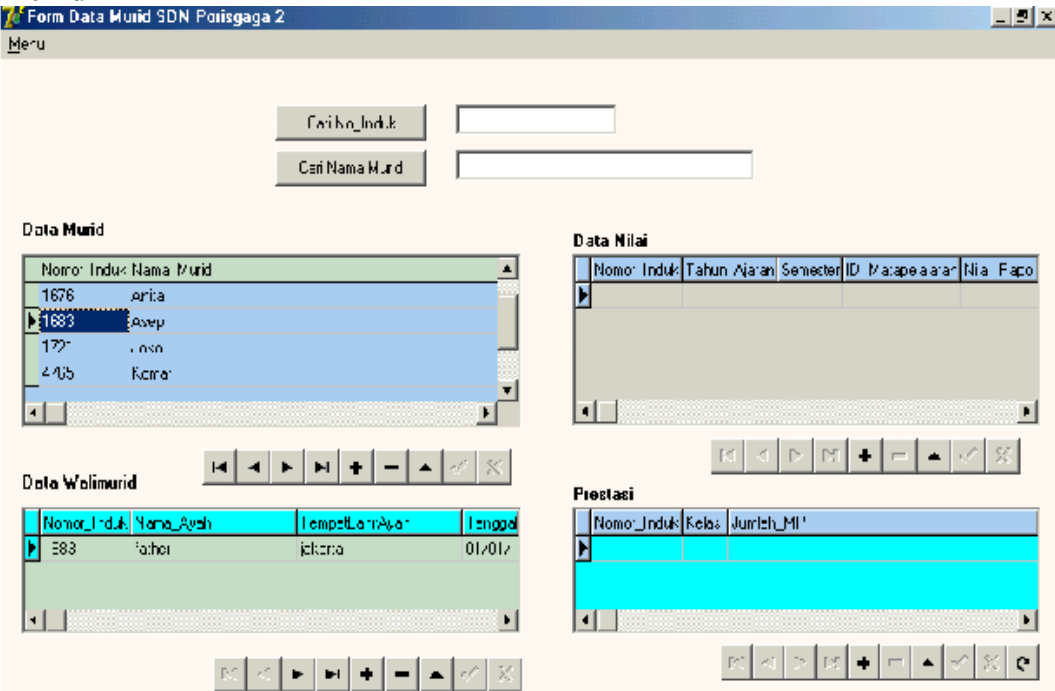

### **Guru**

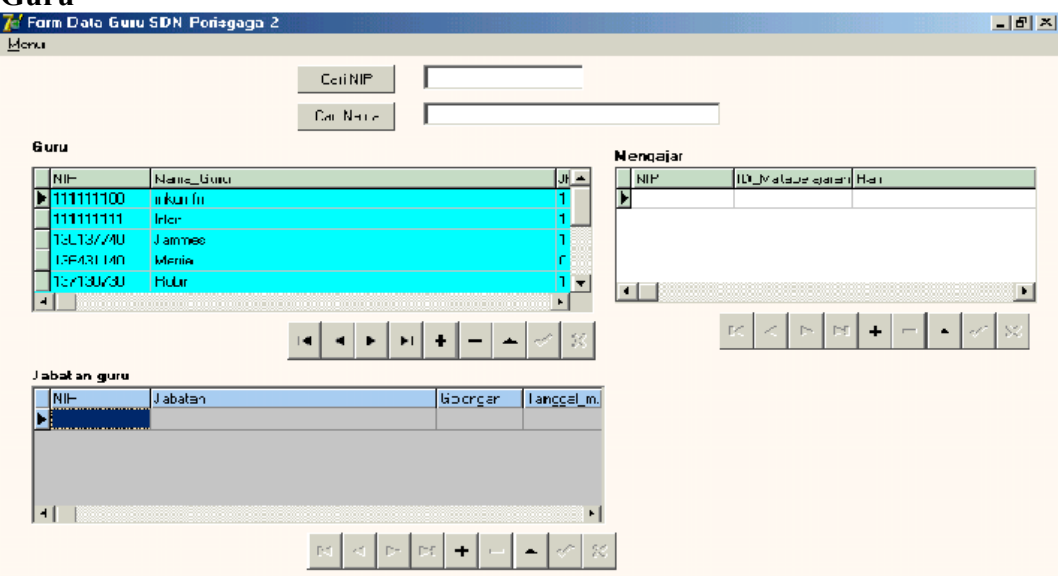

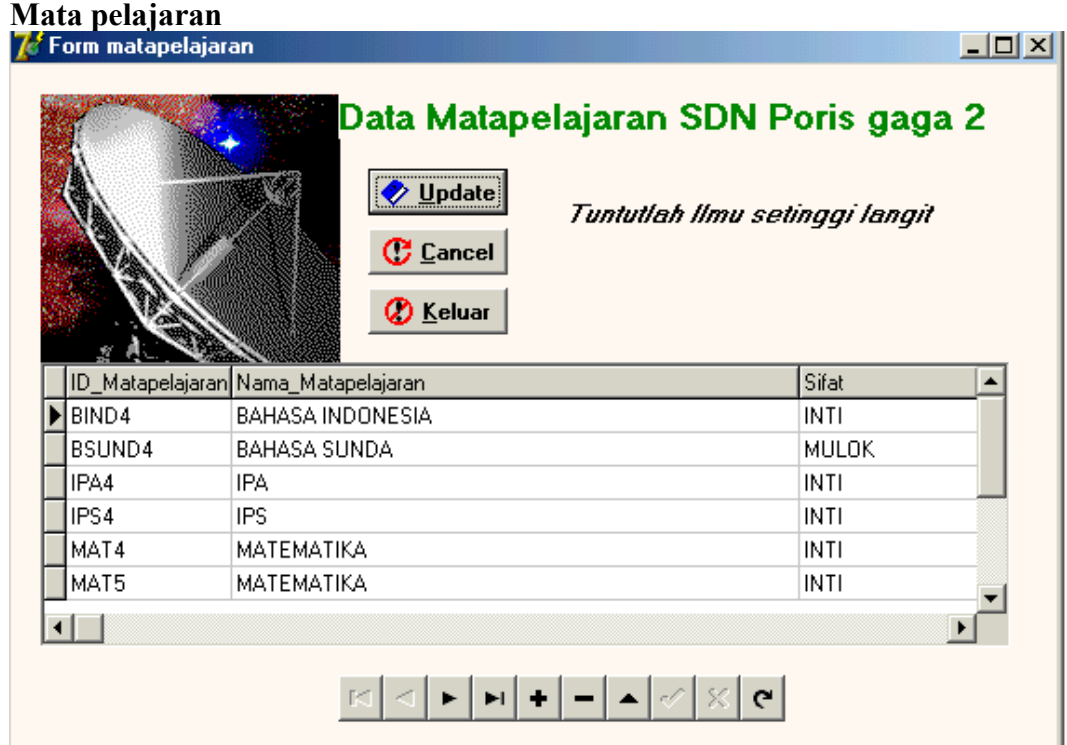

## **Report Data Murid**

# Data Siswa Siswi SDN Porisgaga 2

Berdasarkan Tahun masuk

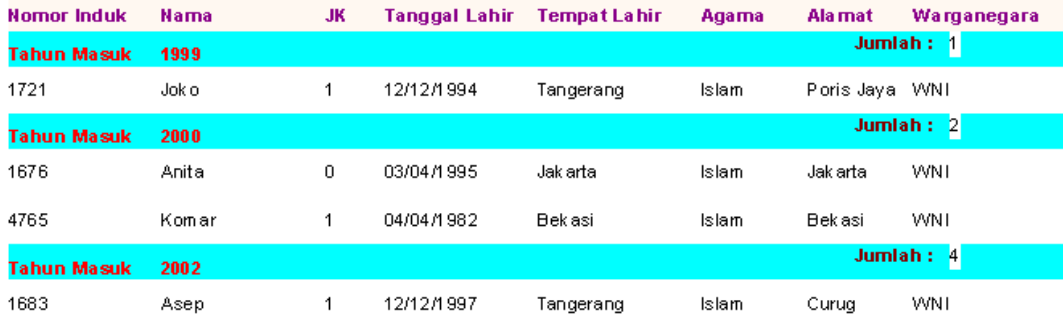

## **Report Data Guru**

#### PREVIEW LAPORAN DATA GURU SDN PORISGAGA 2

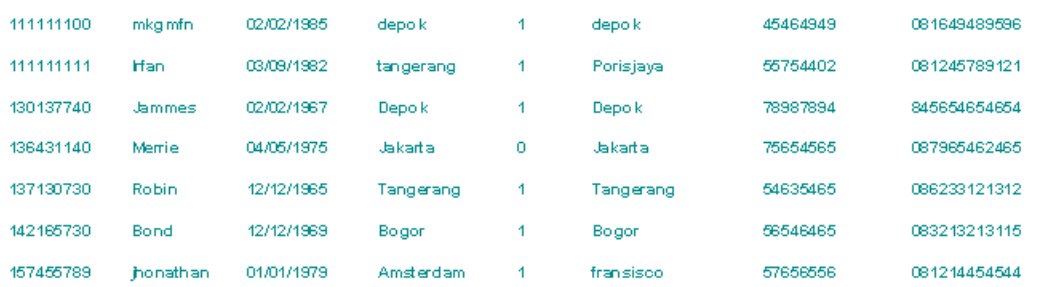

### **Report Data Mengajar**

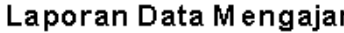

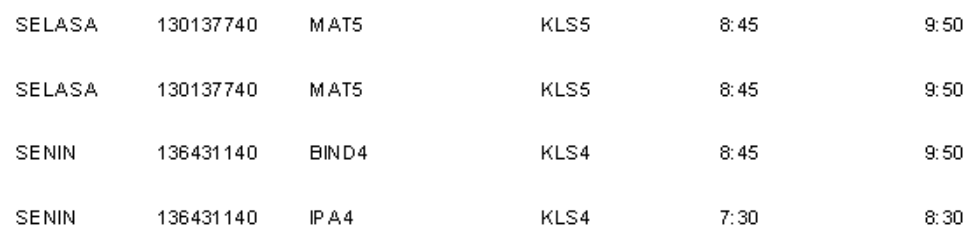

### **4 PENUTUP**

Dengan adanya sistem yang dibuat, maka permasalahan yang terjadi pada SDN porisgaga 2 dapat teratasi dengan baik, seluruh input data guru, siswa, nilai, pencarian data, dan pencetakan pelaporan dapat dilakukan oleh komputer.

Harapan dari dibuat nya sistem ini adalah untuk memberikan kontribusi serta warna tersendiri dalam membuat suatu aplikasi berbasiskan multi tier di sertai dengan analisis berdasarkan *object oriented*, karena kedua konsep tersebut sangat berperan di dunia pemrograman dan *database*.

Tentunya terlepas dari harapan itu, penulis mohon kritik dan saran nya karena tidak menutup kemungkinan laporan aplikasi sistem informasi akademik ini memiliki banyak kekurangan. Dan semoga laporan ini bermanfaat bagi kita semua.

#### **DAFTAR KEPUSTAKAAN**

- [1] Nugroho, Adi, Analisis dan Perancangan Sistem Informasi dengan Metodologi Berorientasi Objek*,* Bandung, Informatika Bandung (2000).
- [2] Pranata, Antony, Pemrograman borland Delphi*,* Ed.3.Cet.2, Yogyakarta, Andy (2001).
- [3] Fathansyah, Basis Data, Bandung, Informatika (2001)
- [4] Henry C. Lucas, Information System Concept for Management, Tokyo, Mc. Graw-Hill Kogakhusa Ltd.(1982).
- [5] Hermawan, Julius*,* Analisa Desain & Pemrograman berorientasi obyek dengan UML dan Visual basic.Net*,*Ed.1, Yogyakarta, Andy (2004).
- [6] Koenjaraningrat, Metode-Metode Penelitian

Masyarakat, Jakarta, PT. Gramedia (1985).

- [7] Rachmaniah, Meuthia & Yenny Herdiyeni, Pengenalan Komputer*,*Ed.2*,* Bogor, ILKOM IPB dan TI UIN Jakarta (2000).
- [8] Echols M,John & Hasan Sadily, An English Indonessian dictionary, Jakarta, PT Gramedia (2000).
- [9] Tosin, Rijanto & Indra Eka Putra, Microsoft Office 97*,* Cet. Ke-2*,*Jakarta, PT. Dinastindo (2000).
- [10]Suhendar.A, & Gunadi, Hariman,Visual Modeling Menggunakan UML dan RATIONAL ROSE*,* Bandung, Informatika Bandung (2002).
- [11] Harianto, Bambang, Rekayasa Sistem Berorientasi Objek, Bandung, Informatika Bandung (2004).
- [12] Sutanta, Edhy, Sistem basis data, Ed-1, Yogyakarta, Graha ilmu (2004).
- [13]Sudargo, Paulus, Pemrograman Berorientasi Objek menggunakan Delphi, Ed-1, Yogyakarta , Andy (2004).
- [14]Kenneth E.Kendall.& Jullie E. Kendall, Systems Analysis and Design, fifth Edition. (Dialihbahasakan oleh Thamir Abdul Hafed Al-Hamdany, dalam Analisis dan Perancangan Sistem, Jakarta, PT Prenhallindo (2003)
- [15]Buku induk siswa SDN Porisgaga 2, format S – 4, dengan nomor statistic sekolah : 101022302018